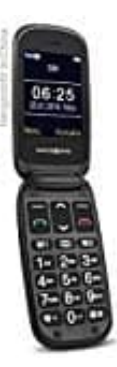

## **swisstone BBM 625**

**Löschen einer Rufnummer von M1 - M2** 

- 1. Öffnen Sie die Kontakte und wählen Sie **OPTIONEN**.
- 2. Danach **Weiteres** auswählen und **OK** drücken.
- 3. Jetzt Direktwahltasten **M1/M2** auswählen und **OK** drücken.
- 4. Auf die Zeile M1 oder M2 gehen und **Optionen** drücken.
- 5. **Löschen** wählen und **OK** drücken.
- 6. Nochmals mit **OK** bestätigen.

## **Hinweise:**

- Bei Änderungen im Telefonbuch (z.B. neue Rufnummer) müssen Sie den Kontakt erneut auf die gewünschte Direktwahltaste speichern. t Direktwahltasten **M1/M2** auswählen und **OK** drücken.<br>
die Zeile M1 oder M2 gehen und **Optionen** drücken.<br> **chen** wählen und **OK** drücken.<br>
<br> **Anderungen im Telefonbuch (z.B. neue Rufnummer) müssen Sie den Kontakt erneut**
- Löschen eines Kontakts im Telefonbuch löscht NICHT automatisch den Eintrag einer benutzten Direktwahltaste.
- Löschen eines Kontakts auf einer Direktwahltaste löscht NICHT automatisch den Eintrag im Telefonbuch.